Reminder: Our District uses SchoolMessenger SafeArrival and SMS

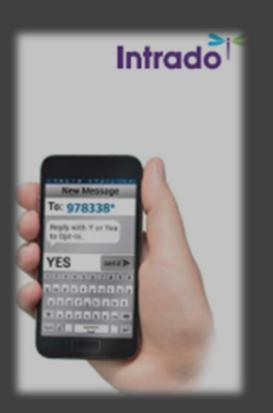

## How to Report an Absence

#### **SchoolMessenger SafeArrival**

To report an absence to the school you may choose any of the following methods:

### • call 1-833 566-1225

- Access the <u>website</u> <u>https://go.schoolmessenger.ca</u>
- download App from <u>Apple</u> or <u>Google Play</u>

Please choose the reason for your child's absence from school: sick, appointment, family vacation, etc. Don't forget to wait for confirmation # to ensure your child's absence has been recorded.

# How to sign up for SMS

## School Messenger SMS

Our district utilizes the School Messenger system to deliver text messages, straight to your mobile phone with important information about events, school closings, safety alerts and more.

You can join by sending a text message of "Yes" or "Y" to **978338**.

Please make sure you are utilizing the cellular number that the school has on record. The cellular phone number for SMS must match the contact information on file.

For more information and detailed instructions visit our support page on the <u>School District Website</u>

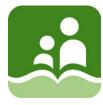